## **7.8 Суралцагч хасах**

## **7.8 Суралцагч хасах**

Суралцагч хасах үйлдэл хийхэд дараах дарааллыг баримтлана. Үүнд:

- 1. **Суралцагч** модулийг сонгоно.
- 2. Үйлдэл хэсгээс **хасах** гэсэн сонголтыг сонгоно.

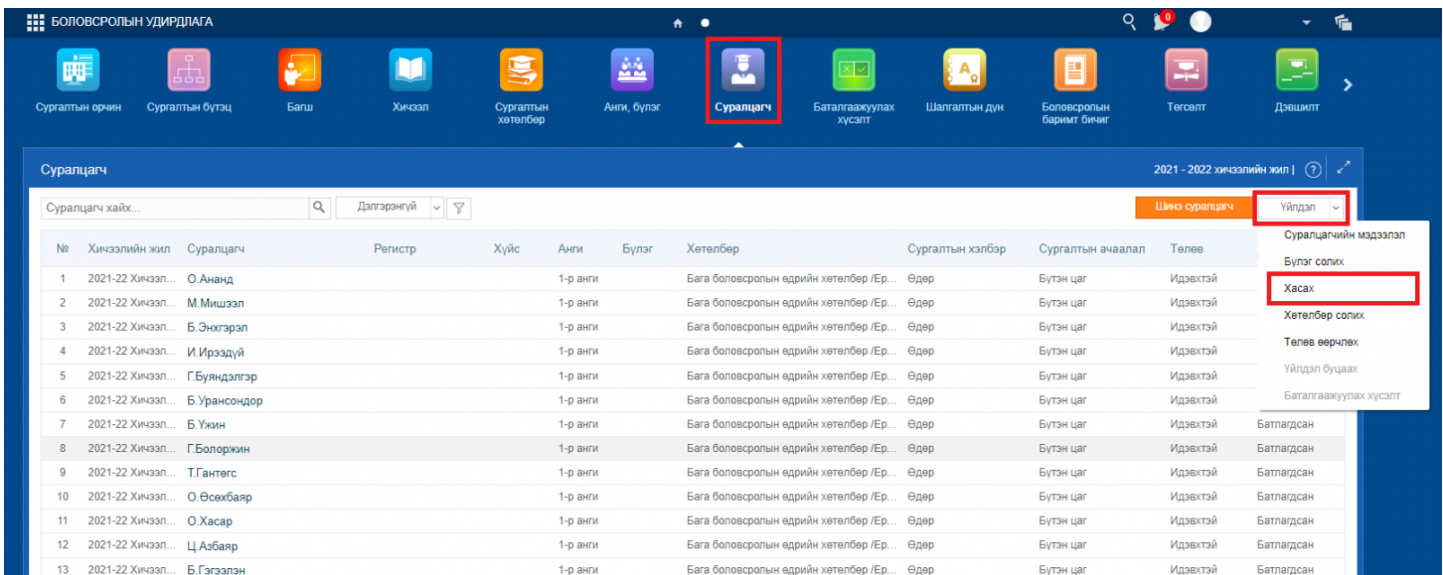

3. Хасах товч дарахад дараах цонх нээгдэх бөгөөд **СУРГАЛТЫН ХӨТӨЛБӨР, АНГИ, БҮЛЭГ**ийг сонгоно. Хасах суралцагчийг сонгож **суралцагч сонгох** товч дарна.

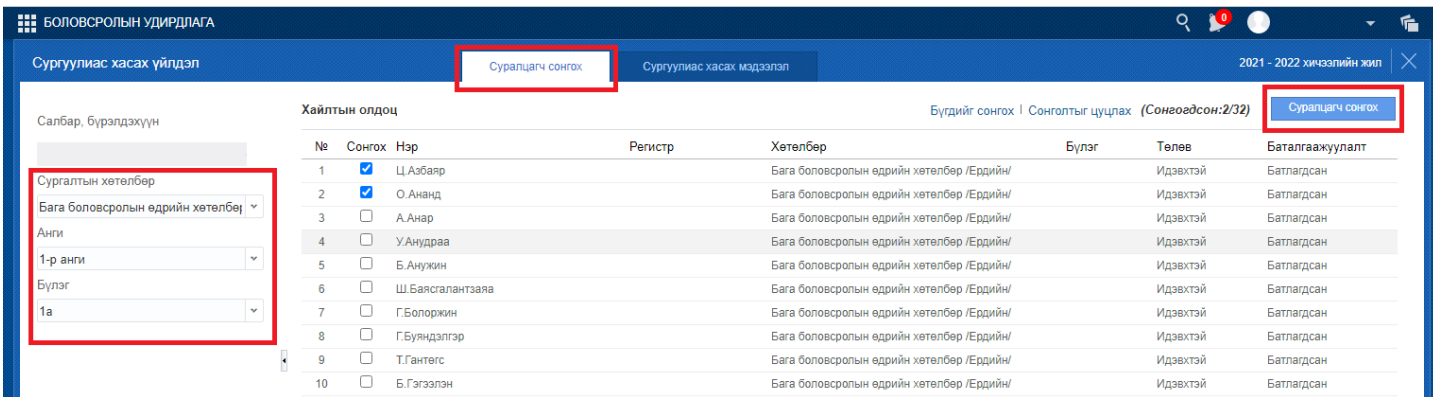

4. Хасах суралцагчдийн үйлдлийн шалтгааныг оруулан хадгална.

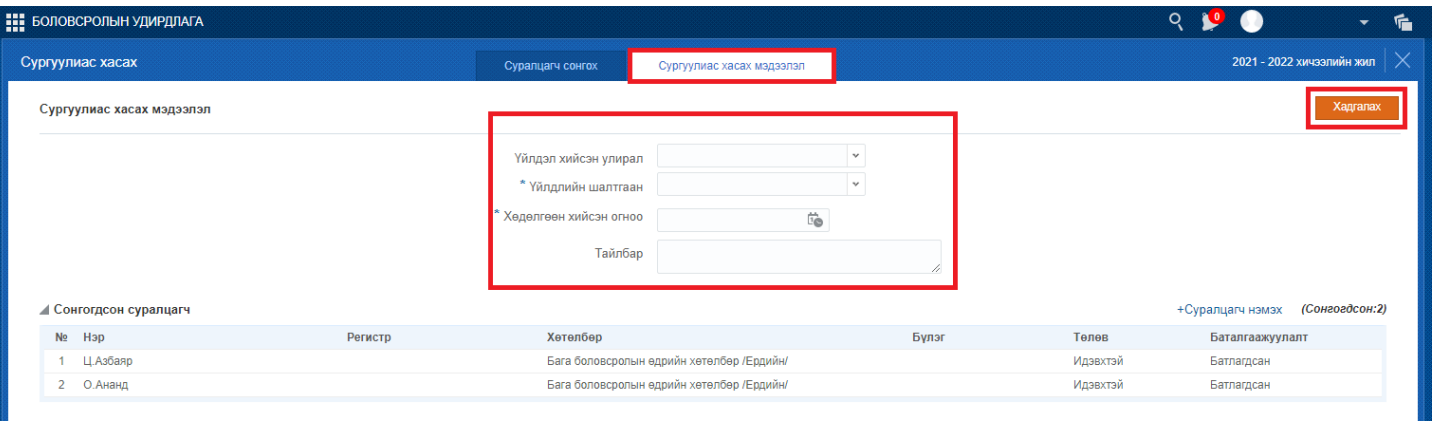